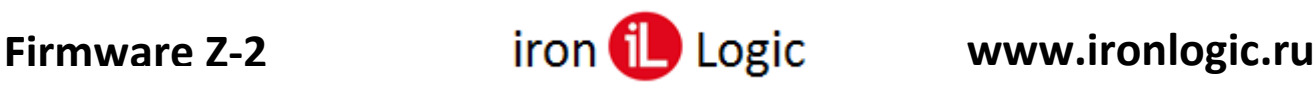

## **Инструкция**

## **по прошивке настольных считывателей Z-2 (мод. RD\_ALL) 2019 и Z-2 (мод. MF-I)**

## **Подключение**

Для прошивки считыватель (адаптер) нужно подключить к ПК USB-шнуром из комплекта. Предварительно установить драйверы по инструкции.

## **Прошивка**

Считыватели прошиваются через утилиту конфигурации z2\_config.exe. Запустить утилиту z2\_config.exe.

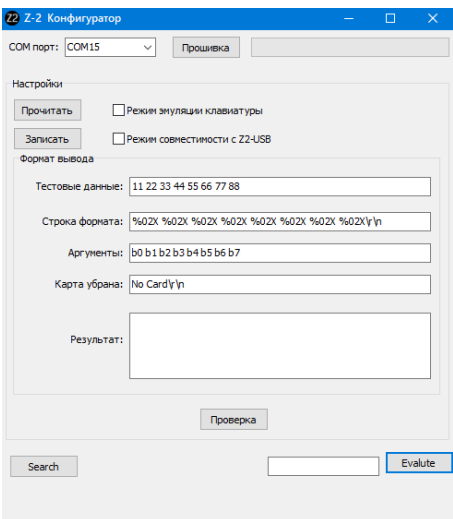

Кликнуть по кнопке «Прошивка» и выбрать файл прошивки.

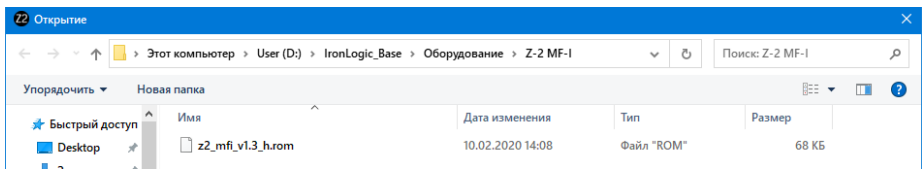

После выбора файла, появится шкала прошивки.

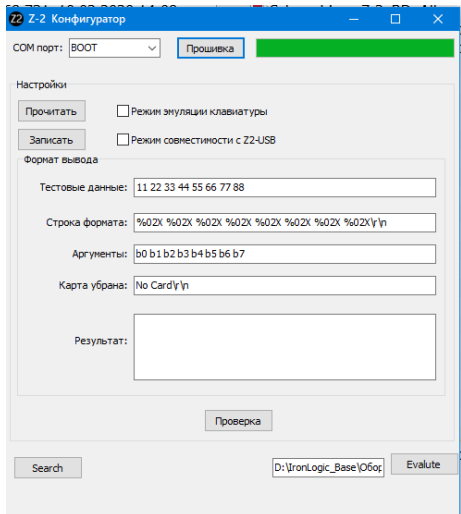

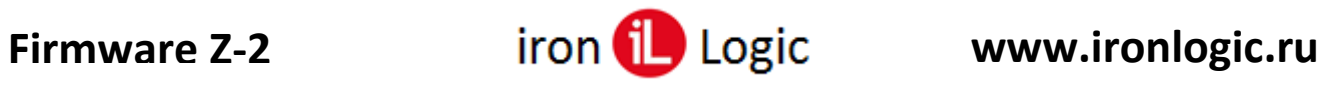

Во время прошивки на считывателе будет мигать красный светодиод. После завершения прошивки появится окно:

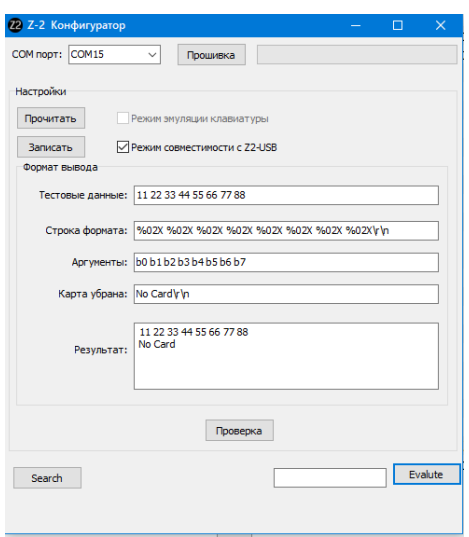

Прошивка завершена, и утилиту можно закрыть.